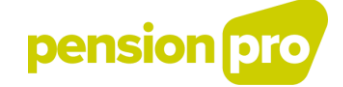

# **TRAITEMENT DE LA DECLARATION :**

## Déclaration par batch

Version juin 2020

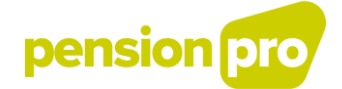

## I. Les différentes étapes

#### 1. Les contrôles de Smals et l'accusé de réception (1ère étape) :

Les déclarations batch doivent être transférées à l'intégrateur de la sécurité sociale (Smals). Smals effectue en premier lieu un certain nombre de contrôles sur les fichiers de déclaration envoyés (dénomination du fichier, fichier de signature,…). Sur cette base, elle génère un accusé de réception positif ou négatif :

- un accusé de réception négatif signifie que le fichier est rejeté. Le fichier de déclaration ne sera dans ce cas pas traité.
- un accusé de réception positif est la preuve que votre fichier de déclaration est réceptionné et qu'il satisfait aux critères formels. Le fichier de déclaration sera traité.

L'accusé de réception de l'intégrateur est envoyé en même temps qu'un fichier de signature et un fichier GO:

FO.ACRF.999999.20110701.00001.T FS.ACRF.999999.20110701.00001.T GO.ACRF.999999.20110701.00001.T

Ces fichiers sont structurés comme suit :

Première partie du nom :

FO: fichier contenant l'accusé de réception

FS: fichier de signature

GO: fichier vide dans lequel il est indiqué que l'accusé de réception peut être traité par le destinataire

#### Deuxième partie du nom :

ACRF: traduit le contenu du fichier; "ACRF" indique qu'il s'agit d'un accusé de réception et non d'un fichier réponse

Troisième partie du nom :

999999: il s'agit du numéro émetteur de Smals

Quatrième partie du nom :

20110701: il s'agit de la date de création du fichier sous la forme AAAAMMJJ

#### Cinquième partie du nom :

00001: il s'agit d'un numéro choisi par Smals et qui indique le nom du fichier, de manière unique, par date de création et par environnement

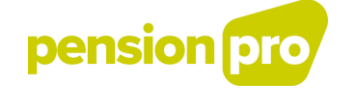

Sixième partie du nom :

indique l'environnement de travail «R» est utilisé pour la production «T» est utilisé pour la simulation

Pour l'entité participante, l'élément *ReceptionResult* est important. L'éventuelle anomalie est reprise dans cet élément au niveau du champ *ErrorID*.

#### 2. Le traitement par la BCSS  $(2<sup>ème</sup> étape)$ :

Dans un second temps, les fichiers de déclaration sont traités par la Banque Carrefour de la sécurité sociale (BCSS) qui effectue elle aussi une série de contrôles sur les fichiers (conformité par rapport au schéma XSD, identité de l'expéditeur,…).

Un fichier peut être accepté par Smals mais refusé par la BCSS. Si tel est le cas, la BCSS renvoie à l'entité déclarante, par l'intermédiaire de Smals un fichier de réponse négatif. Le fichier de réponse envoyé par la BCSS est structuré comme suit :

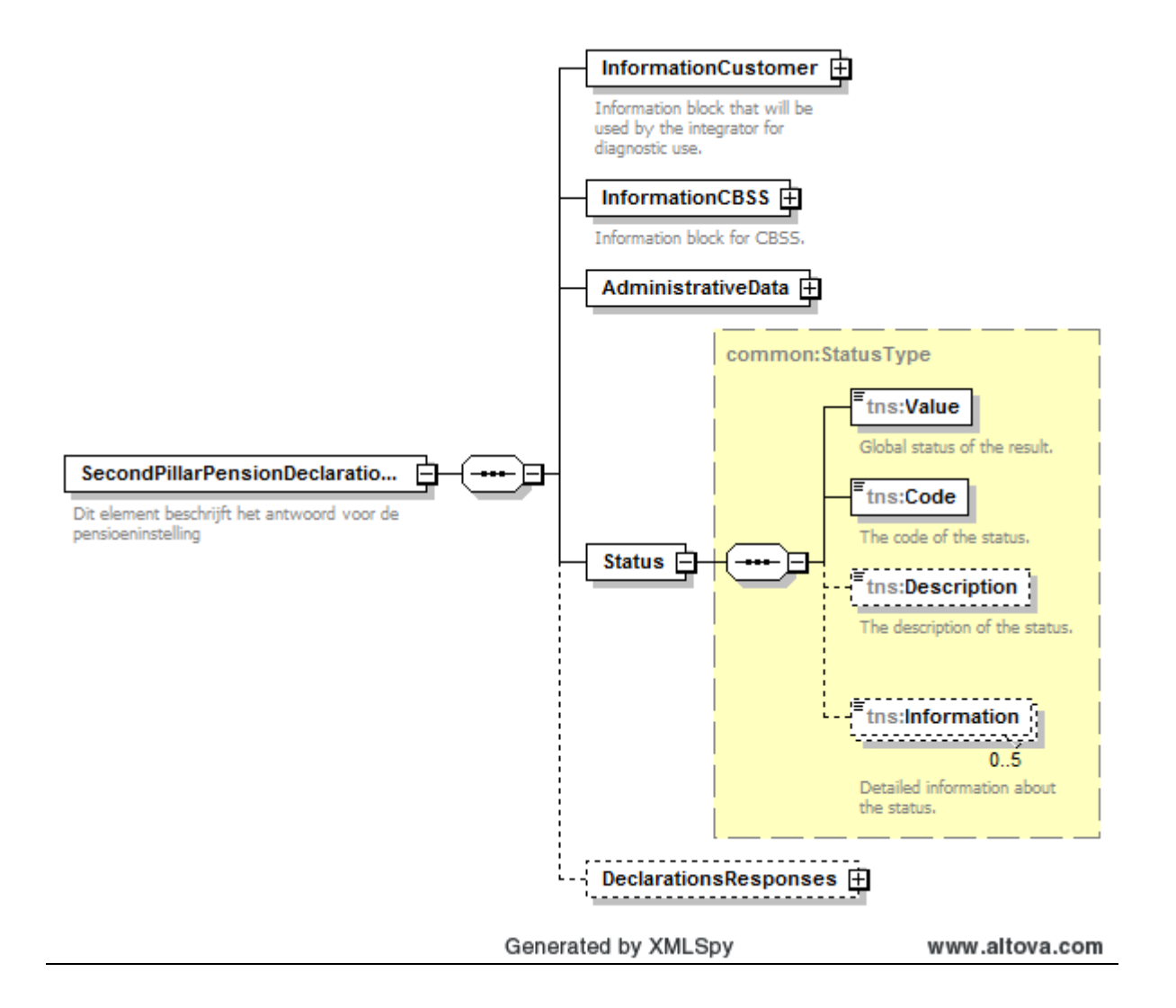

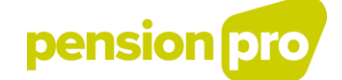

L'élément racine *SecondPillarPensionDeclarationsResponseFile* comprend une série de souséléments tels que *Status*, *AdministrativeData* et *DeclarationResponses*. Les raisons du refus du fichier par la BCSS sont reprises dans l'élément *Status*.

L'élément *Status* comprend les sous-éléments *Value*, *Code*, *Description* et *Information*. *Value* traduit un statut global du traitement du fichier de base. *Code* contient le code qui réfère au statut du traitement du fichier de base. *Description* est un champ optionnel qui décrit le code. *Information* est un champ optionnel qui contient de l'information plus détaillée quant au statut du traitement.

Si les fichiers sont acceptés par la BCSS, elle transmet les fichiers à Sigedis sans renvoyer de fichier de réponse.

#### 3. Le traitement par Sigedis (3<sup>ème</sup> étape) :

Au cours de cette 3<sup>e</sup> étape, le fichier est traité par Sigedis. Les contrôles effectués peuvent également mener à un rejet du fichier (par exemple suite à une anomalie bloquante dans *AdministrativeData* : *DeclarationFileId* déjà utilisé pour un autre fichier, valeur pour *Environment* non conforme à l'environnement dans lequel le fichier est déclaré,…)

En cas d'anomalie bloquante, Sigedis vous transmettra, via Smals, un fichier de réponse négatif. La raison du rejet sera décrite dans l'élément *AnomalyList* sous l'élément *DeclarationResponses*.

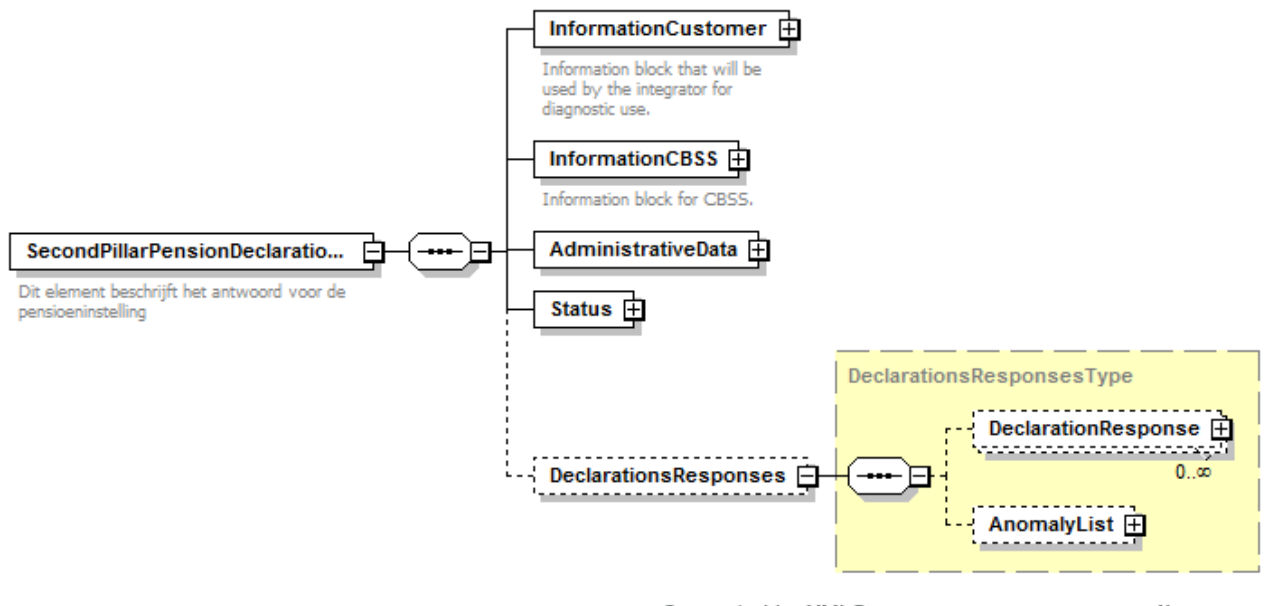

Generated by XMLSpy

www.altova.com

Lorsque le fichier est accepté par Sigedis, chaque déclaration est analysée séparément. Dans chacune de ces déclarations, des anomalies peuvent être détectées. Si tel est le cas, cela sera mentionné dans le fichier de réponse.

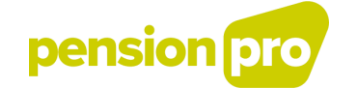

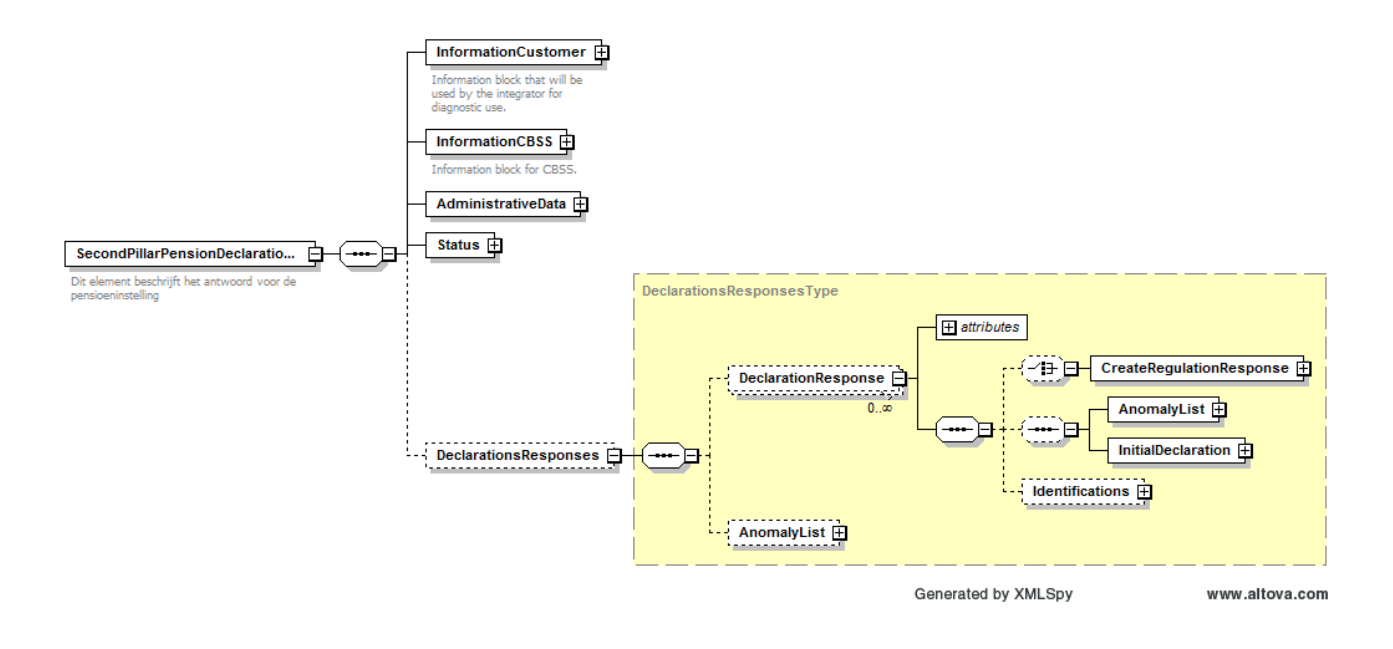

Les fichiers réponses sont transmis au format XML. La description technique de ce format se fait dans des fichiers appelés XSD (XML Schema Definition).

Les fichiers réponses sont, à l'instar des fichiers de déclaration, transmis avec un fichier de signature et un fichier vide. Ils sont structurés comme suit :

FO.RE2P.999999.20110701.00001.R.1.1 ou CO.RE2P.999999.20110701.00001.R.1.1 FS.RE2P.999999.20110701.00001.R.1.1 GO.RE2P.999999.20110701.00001.R.1

Première partie du nom :

FO: fichier output non comprimé

CO: fichier output comprimé

FS: fichier de signature

GO: fichier vide dans lequel il est indiqué que le fichier réponse peut être traité par le destinataire

Deuxième partie du nom :

RE2P: traduit le contenu du fichier; "RE2P" indique qu'il s'agit d'un fichier réponse DB2P

Troisième partie du nom :

999999: il s'agit du numéro émetteur de Smals

Quatrième partie du nom :

20110701: il s'agit de la date de création du fichier sous la forme AAAAMMJJ

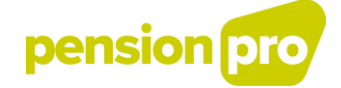

#### Cinquième partie du nom :

00001: il s'agit d'un numéro choisi par Smals et qui indique le nom du fichier, de manière unique, par date de création et par environnement

Sixième partie du nom :

indique l'environnement de travail

- «R» est utilisé pour la production
- «T» est utilisé pour le test /la simulation

Septième partie du nom :

1: indique le nombre de parties du fichier

Huitième partie du nom :

1: indique le numéro de la partie

## II. Descriptions des anomalies

#### 1. Codes d'erreur accusés de réception

Sur le portail de la sécurité sociale, vous trouverez [une description de l'accusé de réception](https://www.socialsecurity.be/lambda/portail/glossaires/acr.nsf/web/glossary_home_fr) et la liste des codes d'erreur possibles (ACRF).

Via le lien général suivant vers les [annexes,](https://www.socialsecurity.be/portail/glossaires/bijlagen.nsf/web/Bijlagen_Home_Fr) vous pouvez télécharger la liste complète des codes d'erreurs dans différents formats (menu de gauche, Vue, Download, sélectionner annexe 30 dans la liste, prendre la version la plus récente).

#### 2. Codes d'erreur de la BCSS

Vous trouverez dans le tableau ci-dessous les codes d'erreurs utilisés par la Banque Carrefour de la sécurité sociale.

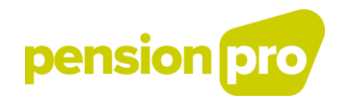

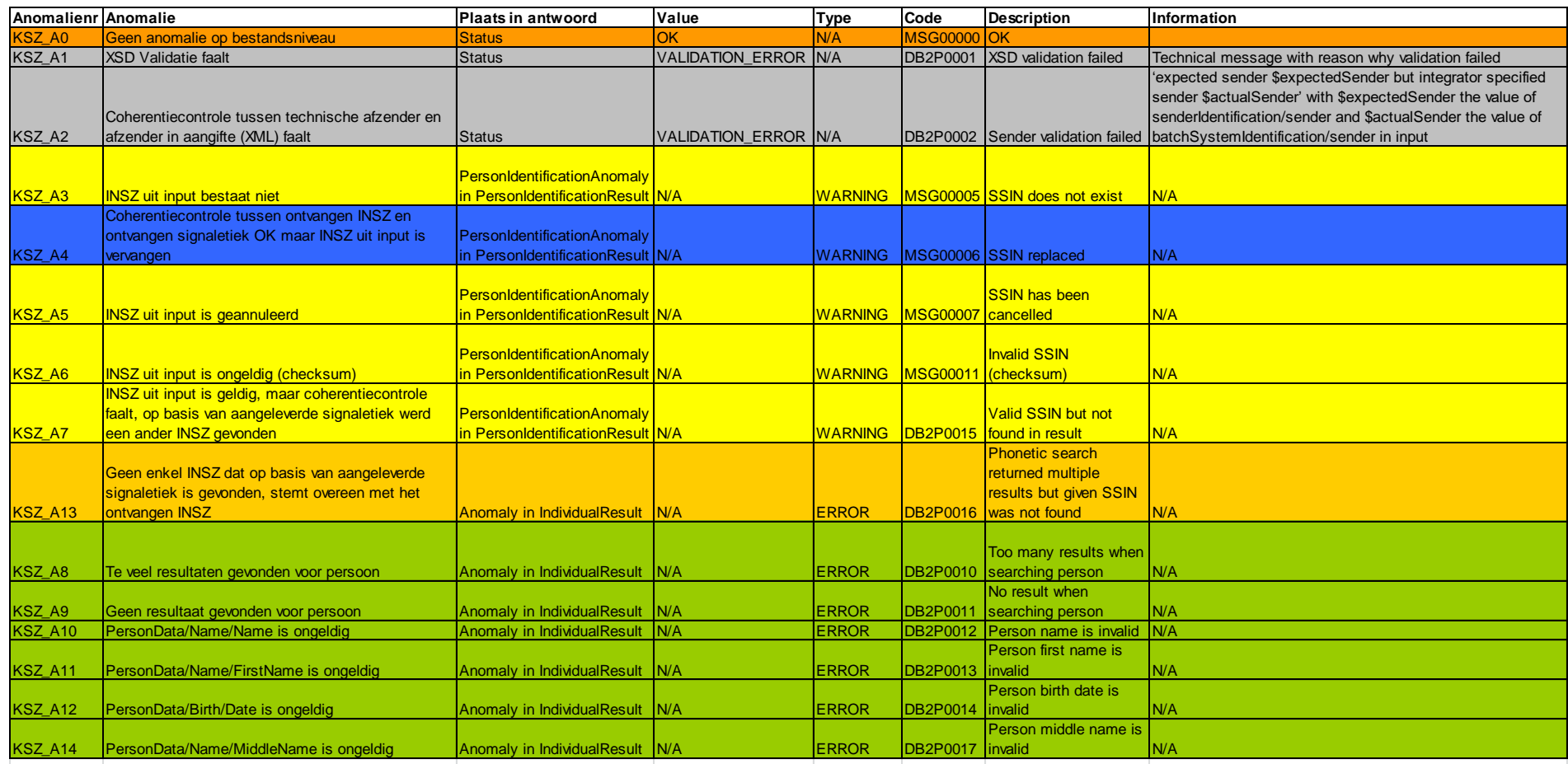

Dit is het geval waarbij KSZ van PI een geldig bestand krijgt.

In dat geval zal in het veld Status in het antwoord aan de pensioeninstelling dus aangegeven worden dat het bestand dat van hen ontvangen werd ok was (en dus verwerkt werd door KSZ of KSZ en Sigedis). Anomalieën KSZ\_A1, KSZ\_A2 worden rechtstreeks teruggegeven aan de declarant (bestand wordt niet overgemaakt aan Sigedis)

Anomalieën KSZ\_A3, KSZ\_A5, KSZ\_A6, KSZ\_A7 hebben betrekking op het scenario waarbij de declarant zowel het INSZ als de signaletiek meegeeft en waarbij de KSZ een coherentiecontrole uitvoert.

Deze anomalieën stellen zich enkel wanneer de KSZ op basis van de ontvangen signaletiek 1 resultaat vindt waarbij het ontvangen INSZ verschillend is van het fonetisch gevonden INSZ (coherentiecontrole negatief; boolean IsDataCoherent in PersonIdentificationResult).

Quid actie Sigedis bij anomalieën KSZ\_A3, KSZ\_A5, KSZ\_A6, KSZ\_A7? Opzoeken van KBO-nr op basis van het door de KSZ fonetisch gevonden INSZ indien LastActiveKnownDate aanwezig is?

(Indien er enkel signaletiek zou meegegeven zijn, dan zou de verdere verwerking bij Sigedis sowieso op het fonetisch gevonden INSZ plaats vinden).

Anomalie KSZ\_A4 heeft eveneens betrekking op het scenario waarbij de declarant zowel het INSZ als de signaletiek meegeeft en waarbij de KSZ een coherentiecontrole uitvoert.

Deze anomalie stelt zich wanneer de KSZ op basis van de ontvangen signaletiek 1 resultaat vindt waarbij het ontvangen INSZ verschillend is van het fonetisch gevonden INSZ MAAR waarbij blijkt dat het ontvangen

INSZ vervangen is door het fonetisch gevonden INSZ (coherentiecontrole is in dit geval positief; boolean IsDataCoherent in PersonIdentificationResult).

Sigedis zoekt het KBO-nr op op basis van het nieuwe INSZ, indien de LastKnownActiveDate aanwezig is.

Anomalie KSZ\_A13 heeft eveneens betrekking op het scenario waarbij de declarant zowel het INSZ als de signaletiek meegeeft en waarbij de KSZ een coherentiecontrole uitvoert.

Deze anomalie stelt zich wanneer de KSZ op basis van de ontvangen signaletiek meerdere resultaten vindt waarbij het ontvangen INSZ met geen enkel van de fonetisch gevonden INSZ'en overeenstemt.

Gezien Sigedis bij de preload niet aan verdere uitzuivering van het individu doet, wordt er door Sigedis geen bijkomende actie ondernomen (geen opzoeking KBO-nr).

Anomalie KSZ\_A8 heeft betrekking op het scenario waarbij de declarant enkel de signaletiek van het individu meegeeft. Op basis van de gevonden signaletiek vindt KSZ méér dan 1 INSZ terug.

Anomalie KSZ\_A9 zowel betrekking op het scenario waarbij de declarant enkel de signaletiek van het individu meegeeft, als het scenario waarbij de declarant het INSZ en de signaletiek meegeeft.

Gezien Sigedis bij de preload niet aan verdere uitzuivering van het individu doet, wordt er door Sigedis geen bijkomende actie ondernomen (geen opzoeking KBO-nr).

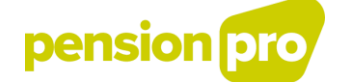

#### 3. Anomalies DB2P

Diverses anomalies (erreurs ou irrégularités) peuvent être détectées dans une déclaration. Sigedis décrira dans sa réponse quelles anomalies ont été détectées. Chaque anomalie est décrite au moyen d'un certain nombre d'attributs et de sous-éléments. Vous pouvez consulter la dernière version des anomalies pour chaque domaine dans la partie [New releases](https://pensionpro.be/fr/pension-provider/new-releases) de notre site.

Les descriptions techniques des anomalies seront surtout utiles pour les entités qui désirent déclarer par batch. Cependant, les notifications d'erreur dans l'application portail seront visualisées avec les mêmes codes uniques et les mêmes explications (*Explanation*) que celles reprises dans cette liste d'anomalies.

Les anomalies susceptibles d'être détectées par la procédure d'identification sont reprises dans le champ *IndividualResult* du bloc *Identifications* dans la réponse à votre déclaration. Vous trouverez la liste de ces anomalies ci-dessous.

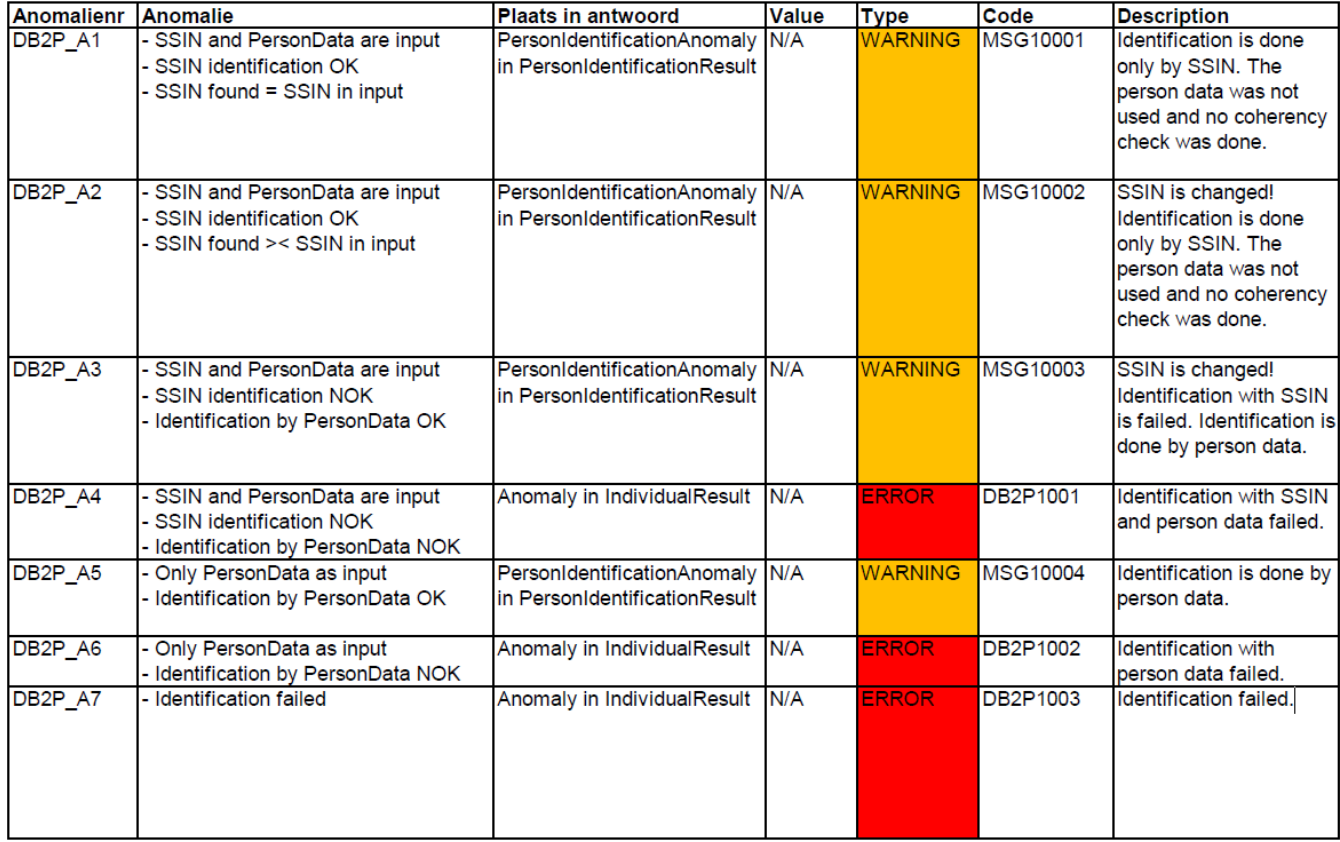

## III. Délais de réponse

En production, une déclaration est en principe traitée dans les deux jours. Si après une semaine vous n'avez pas reçu de fichier de réponse, nous vous conseillons de nous contacter par téléphone au numéro 02/290 28 41 (entre 7 et 20 heures) ou [via le formulaire de contact.](https://www.socialsecurity.be/site_fr/employer/general/contactcenter/index.htm)